## Premises equipping 3D modeling software (3D workspace planner)

Online version of the 3D workspace planner software is used for manufacturing space planning, design and visualization; it provides the possibility of trying on several options of the entire production space equipped with VIKING products. By using the online version of 3D workspace planner software, our customers get photorealistic 3D images of what the exact workspace will look like and a list of chosen equipment.

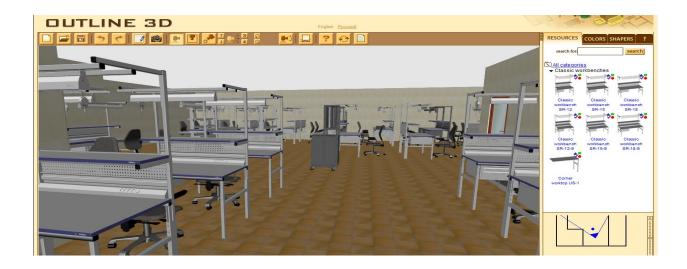

Using the very exact hall dimensions our client can build up a 3D plan of the hall; estimate the quantity of necessary technical furniture and their disposition, arrange workplaces, passageways and utility premises. Our 3D workspace planner allows to specify windows, doors, columns sizes and positions, and also to choose colors and shapes of additional elements.

All VIKING furniture units correspond to their actual sizes according to the model scale; all additional elements (columns, doors, heating, etc.) are variable.

Before downloading VIKING workspace planner, make sure that:

- You have the administrative rights to install new software to your computer otherwise call your IT support person;
- Your computer has a permanent and sufficiently fast Internet-connection
- Your computer meets or exceeds the following system requirements:

Processor: Intel® Pentium® III, 1GHz

Operating system: Microsoft ® Windows ® 2000/XP/Vista/Windows 7

Web- browser: Microsoft Internet Explorer 5.0 +, Mozilla Firefox 1.5 +, Opera, Google Chrome

Memory (RAM): 512 MB or more.

We also recommend to download the latest version of DirectX using the following link http://new.outline3d.ru/download/dxwebsetup.exe

To start working in 3D workspace planning software you will need to download and install few simple additional modules by clicking the **Go to 3D workspace planner page** button. After the 1<sup>st</sup> installation you may go straight to the page and start working with to 3D workspace planner. You won't have to install any other modules for further work/with future visits.

Work with **3D workspace planner** starts with clicking Plan Editor Button <sup>2</sup> where you can draw any kind of 2D interior, entering actual dimensions of premises, exact doors and windows locations.

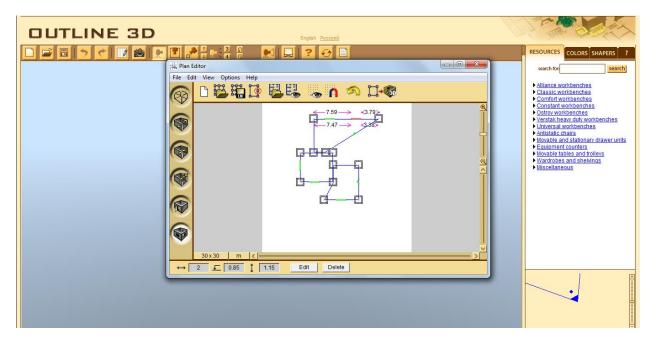

Then generate a 3D interior by a mouse click.

Design the 3D interior of your choice using a comprehensive database of VIKING technical furniture,

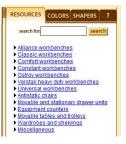

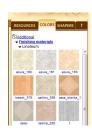

additional finishing and fittings.

One can work using front (3D), top and isometric wiew, switching it in top menu.

To place necessary module to the project you are working on, Left Click the unit from Resources menu and drag it to the internal area of the room.

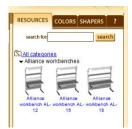

For units moving and rotating within the internal area of the room, one should doubleclick the unit, press the button MOVE or ROTATE located on the lower menu and change the unit position according to the necessity using mouse.

By unclicking the COLLISION DETECTION button in the lower menu, the program stops calculating individual confines of each single unit, thereby speeding up the process of initial allocation.

After completing current room/session user can save the project on his personal computer as .o3d file, or use the photo files which are easy to be viewed, sent or print

To open additional Help menu one should press the button